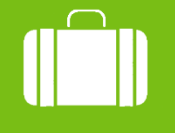

Cestovní příkazy

**MENDELU** Odbor informačních technologií

# Zadání výkazu z tuzemské cesty

Detailní návod

oit.mendelu.cz

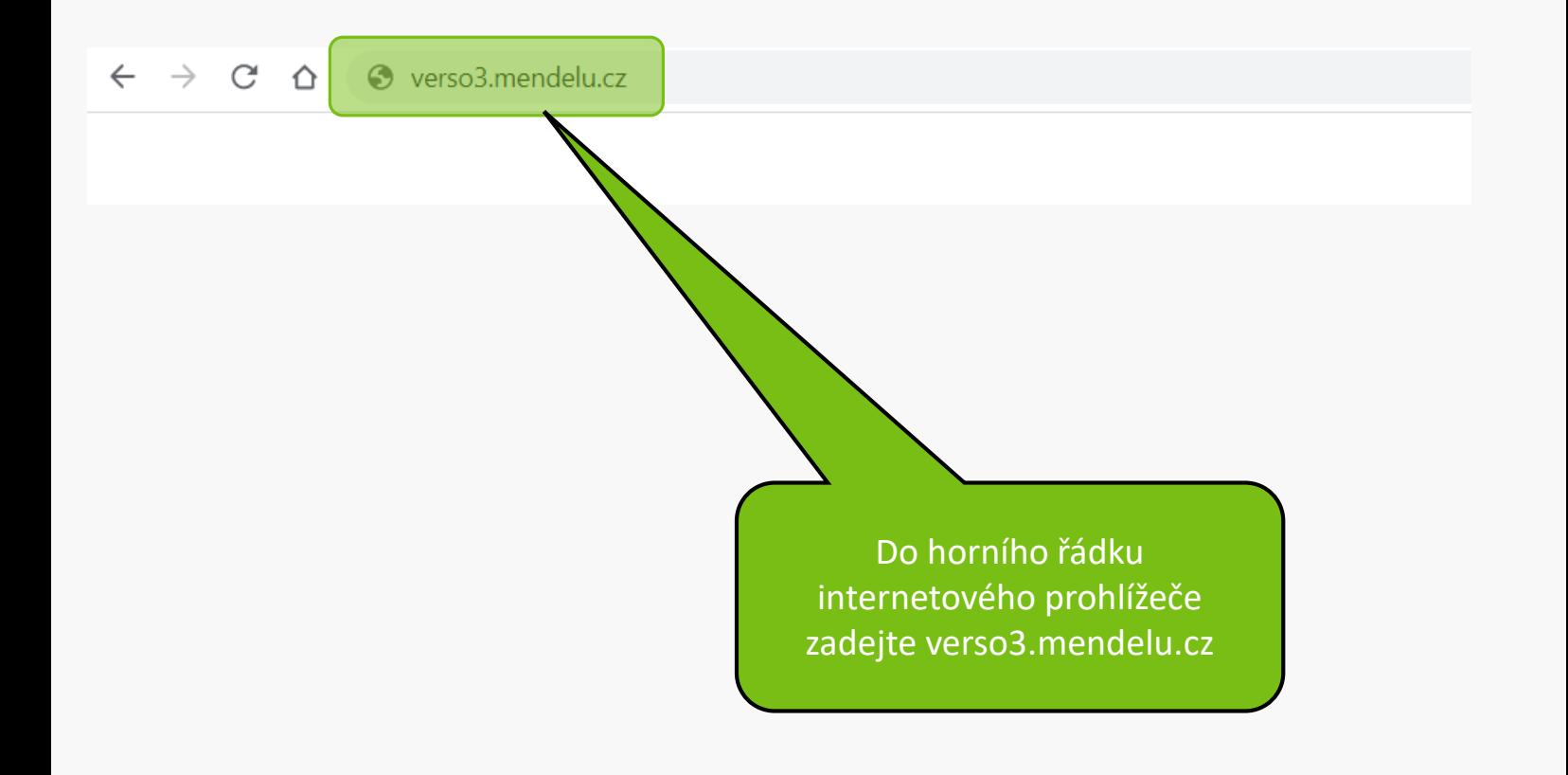

#### Upozornění:

V době mezi 20:00 až 24:00 hod bude probíhat údržba Shibbolethu, která může dočasně bránit novému přihlášení. V takovém případě, prosím, přihlášení po chvíli opakujte.

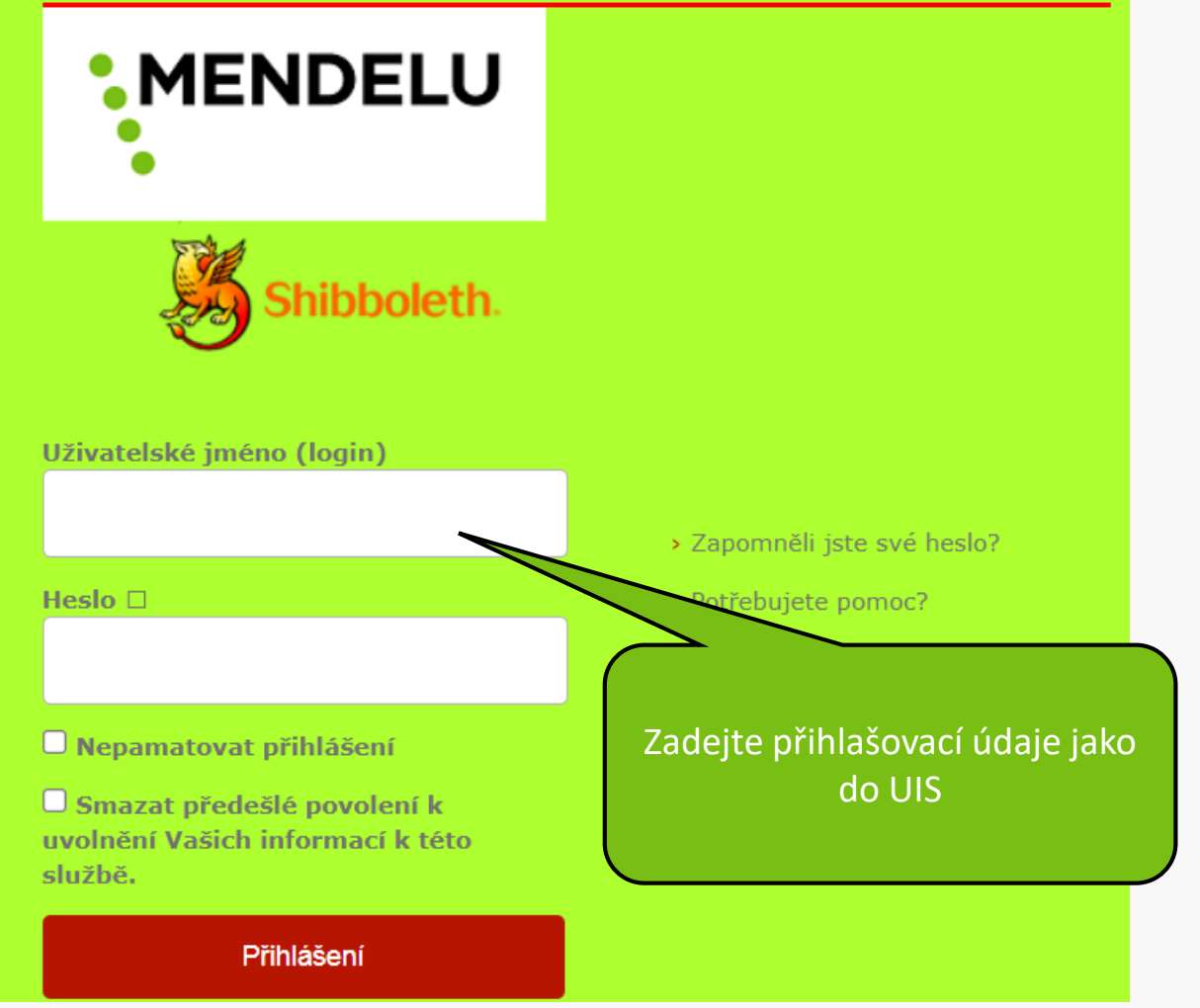

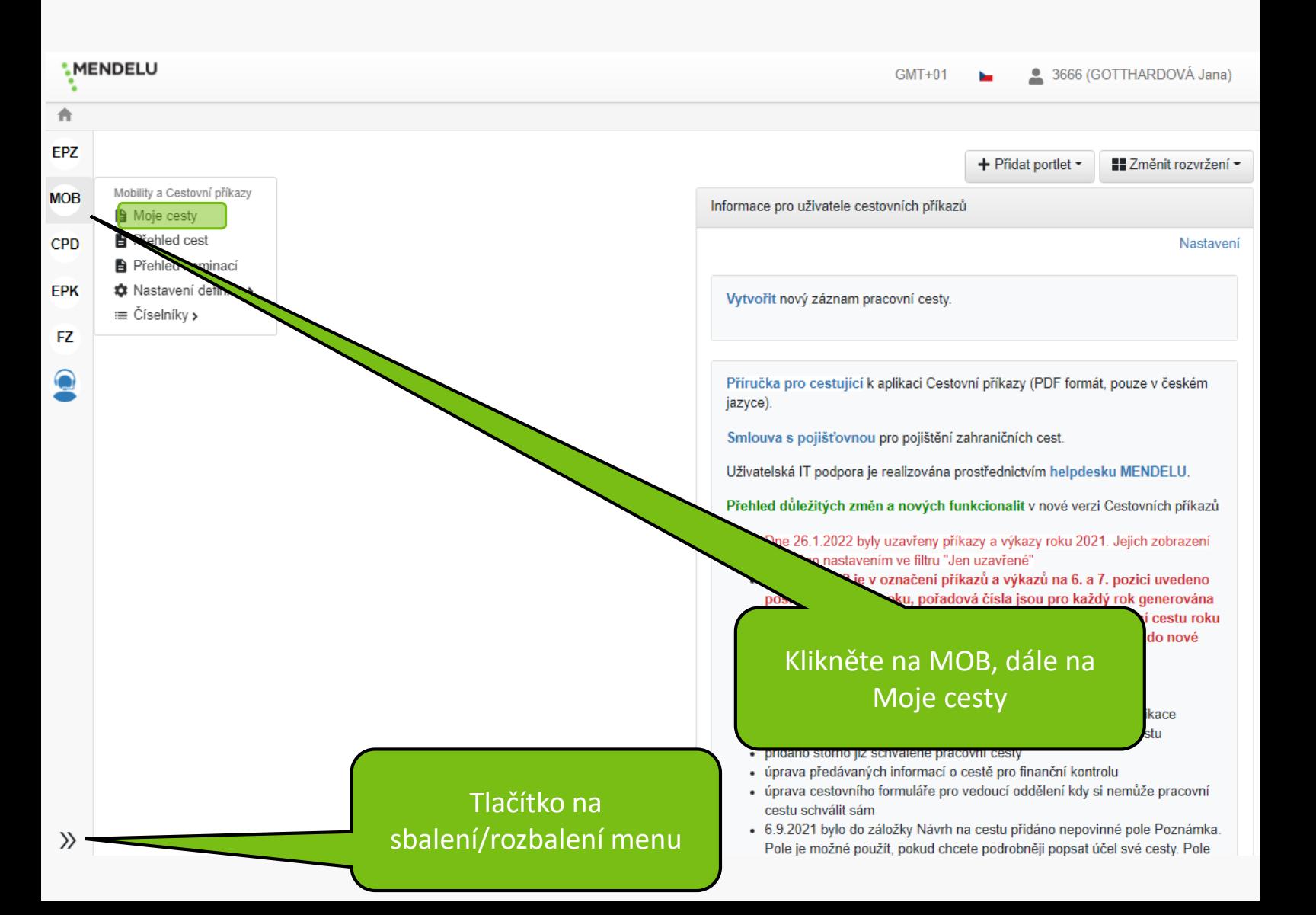

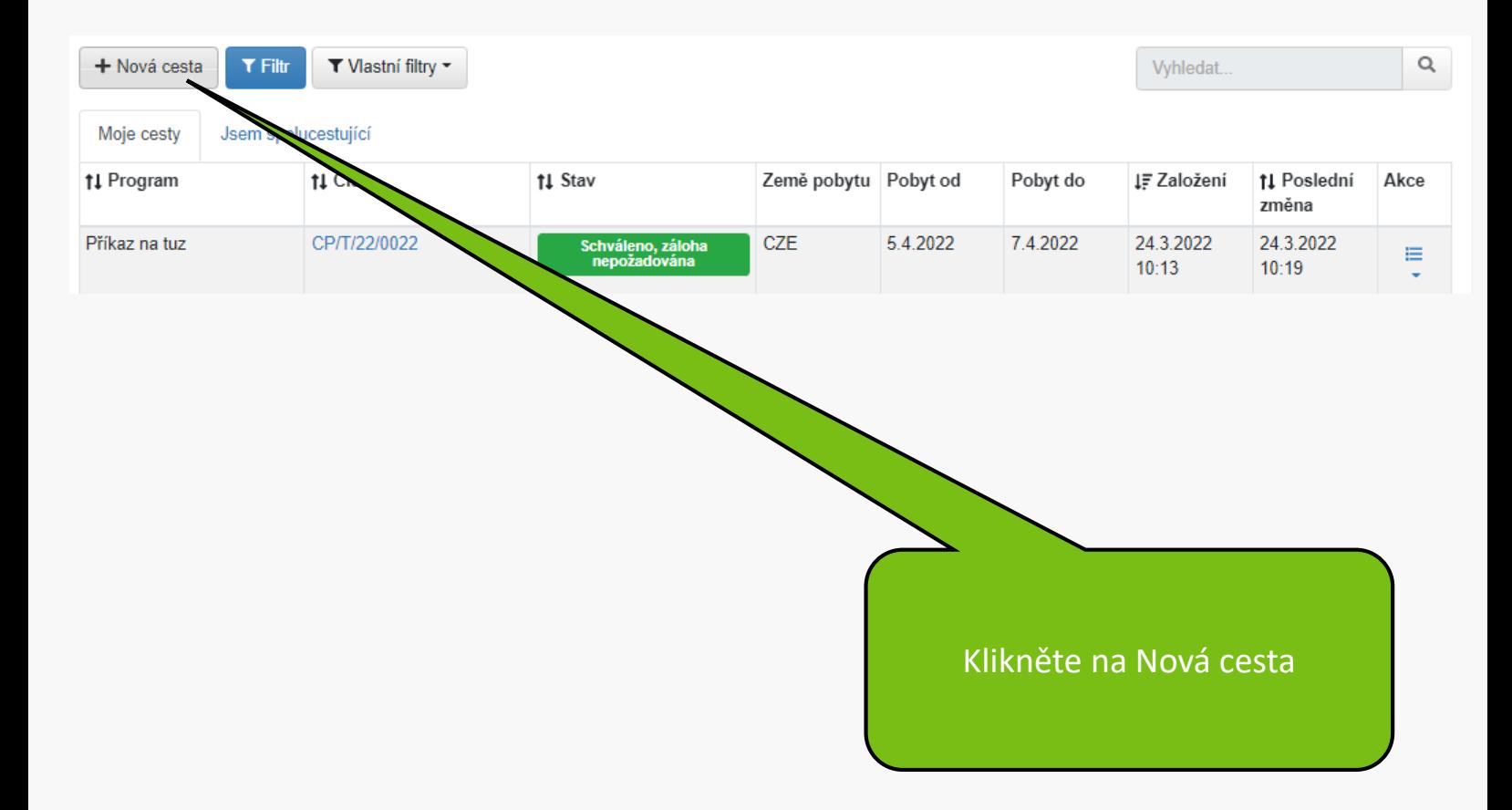

### Pro výběr programu pro založení formuláře cesty klikněte na tabulku programu.

#### $\pmb{\times}$ Zpět □ Zpřístupnit i ukončené programy

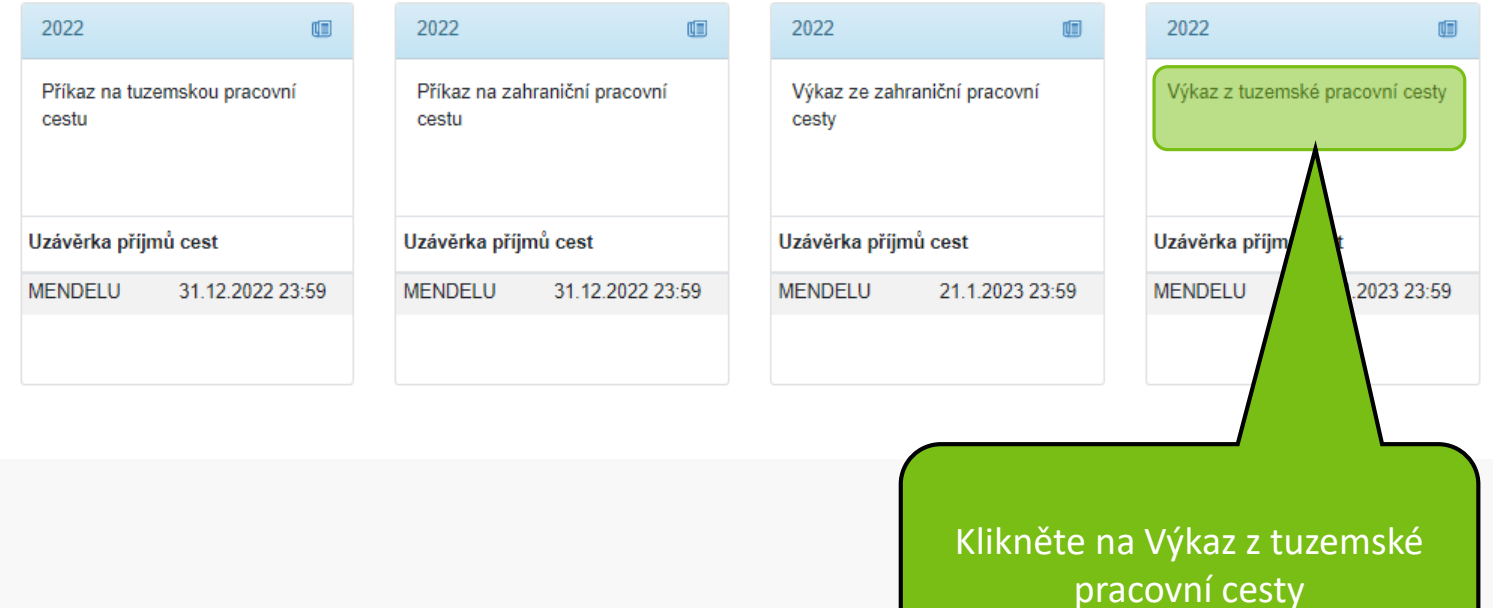

### Provázat s definicí: Příkaz na tuzemskou pracovní cestu

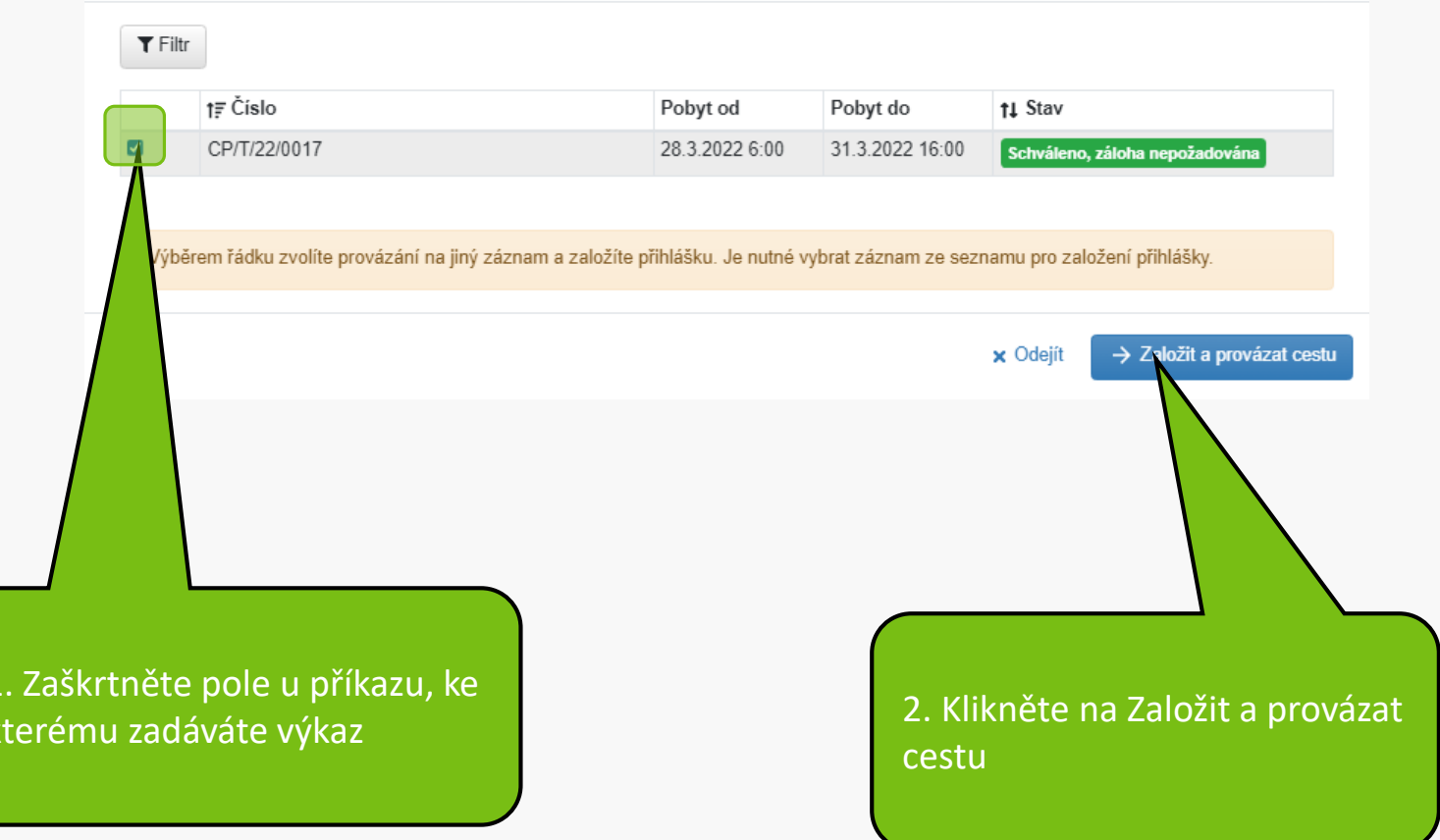

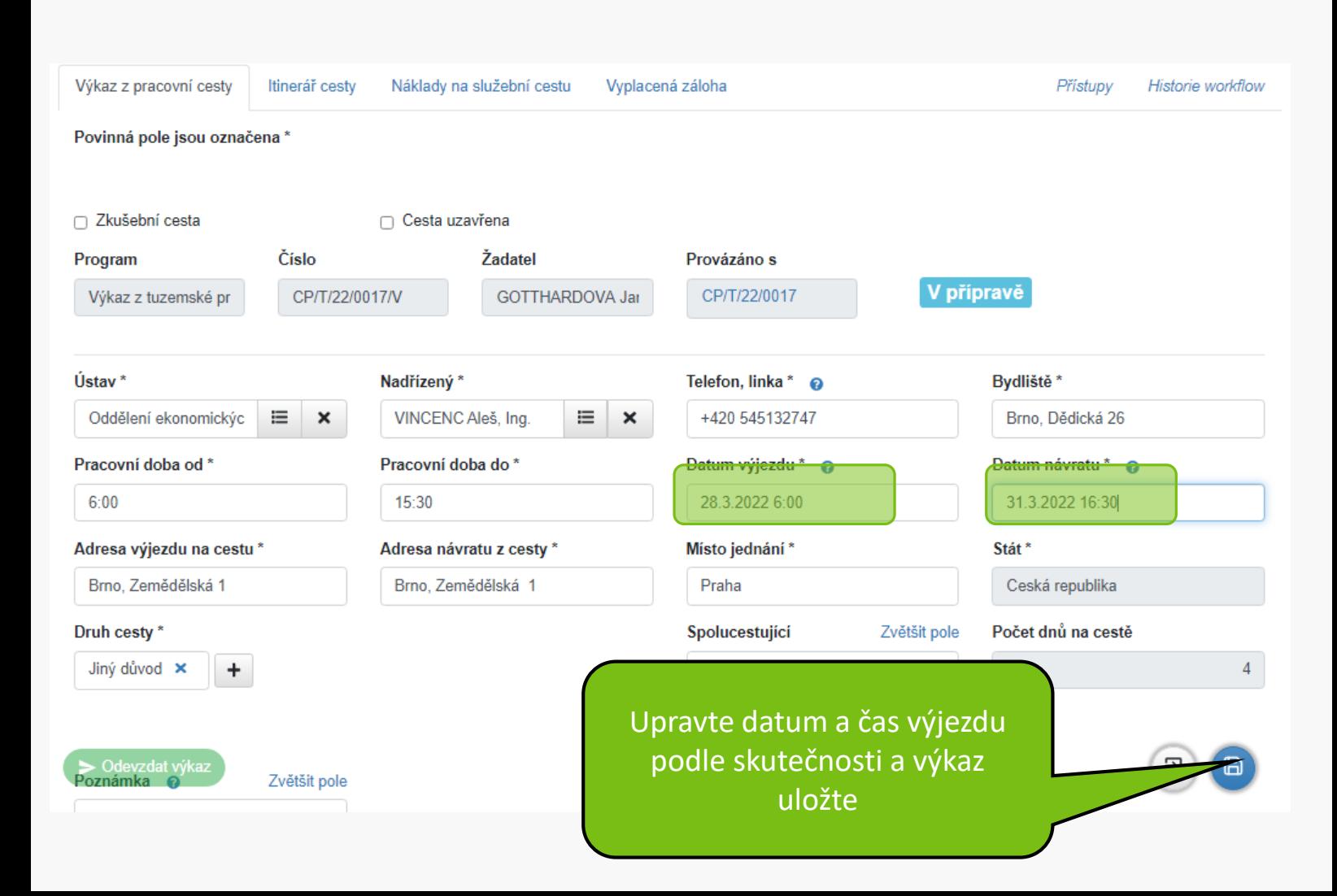

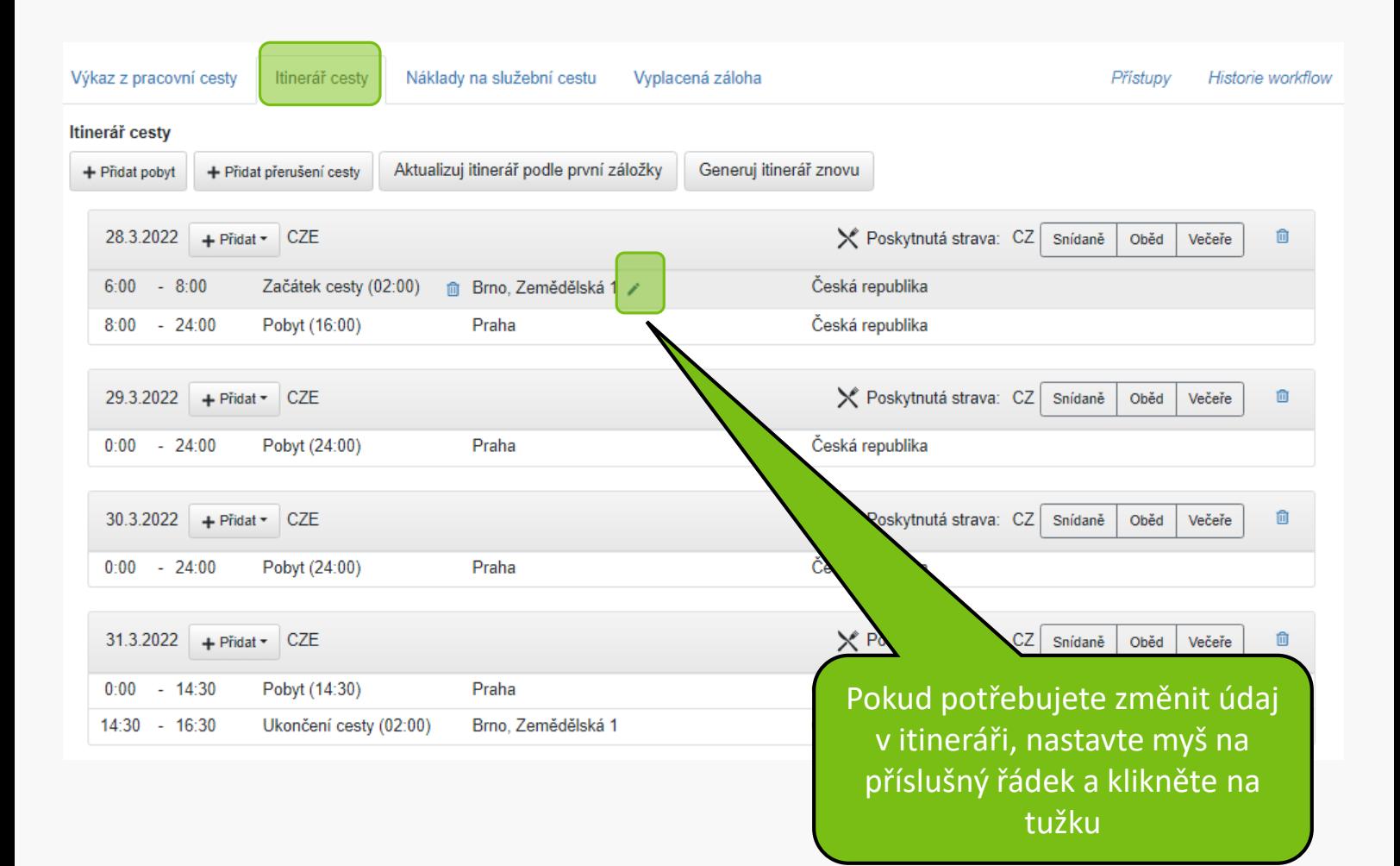

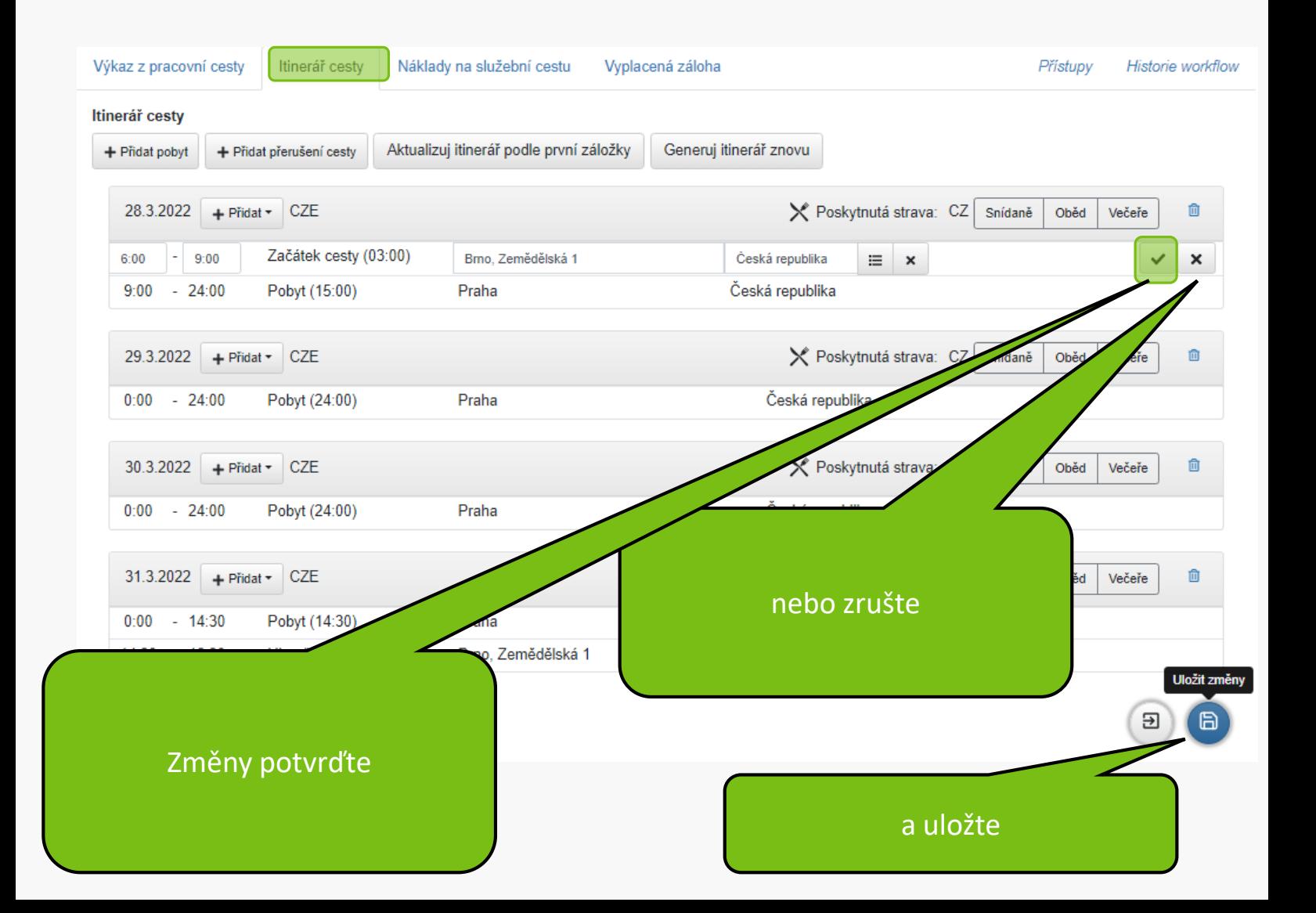

Výkaz z pracovní cesty Itinerář cesty Přístupy Historie workflow

Povinná pole jsou označena\*

**UPOZORNĚNÍ:** 

Pro vycestování soukromým vozidlem je povinné vždy vložit do příloh níže:

- · scan technického průkazu
- · scan povinného a havarijního pojištění

Za ověření pojištění odpovídá vedoucí pracovník.

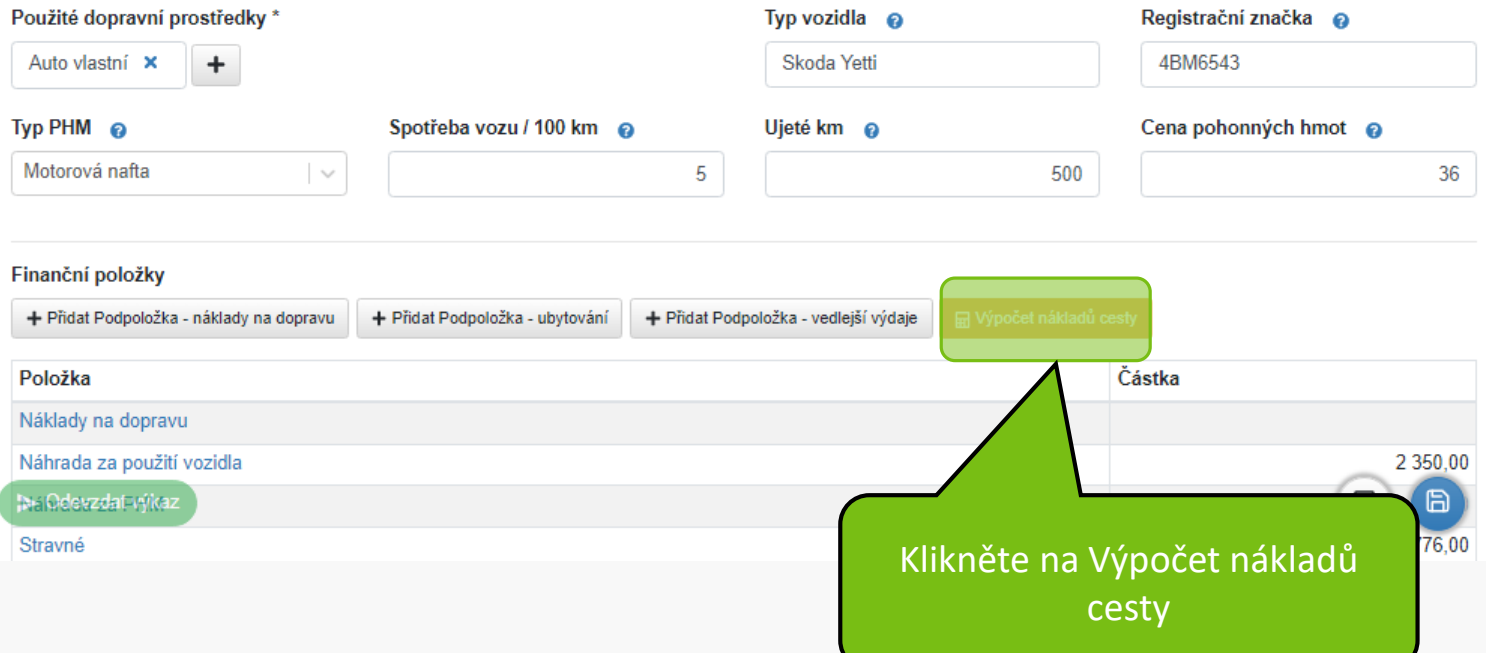

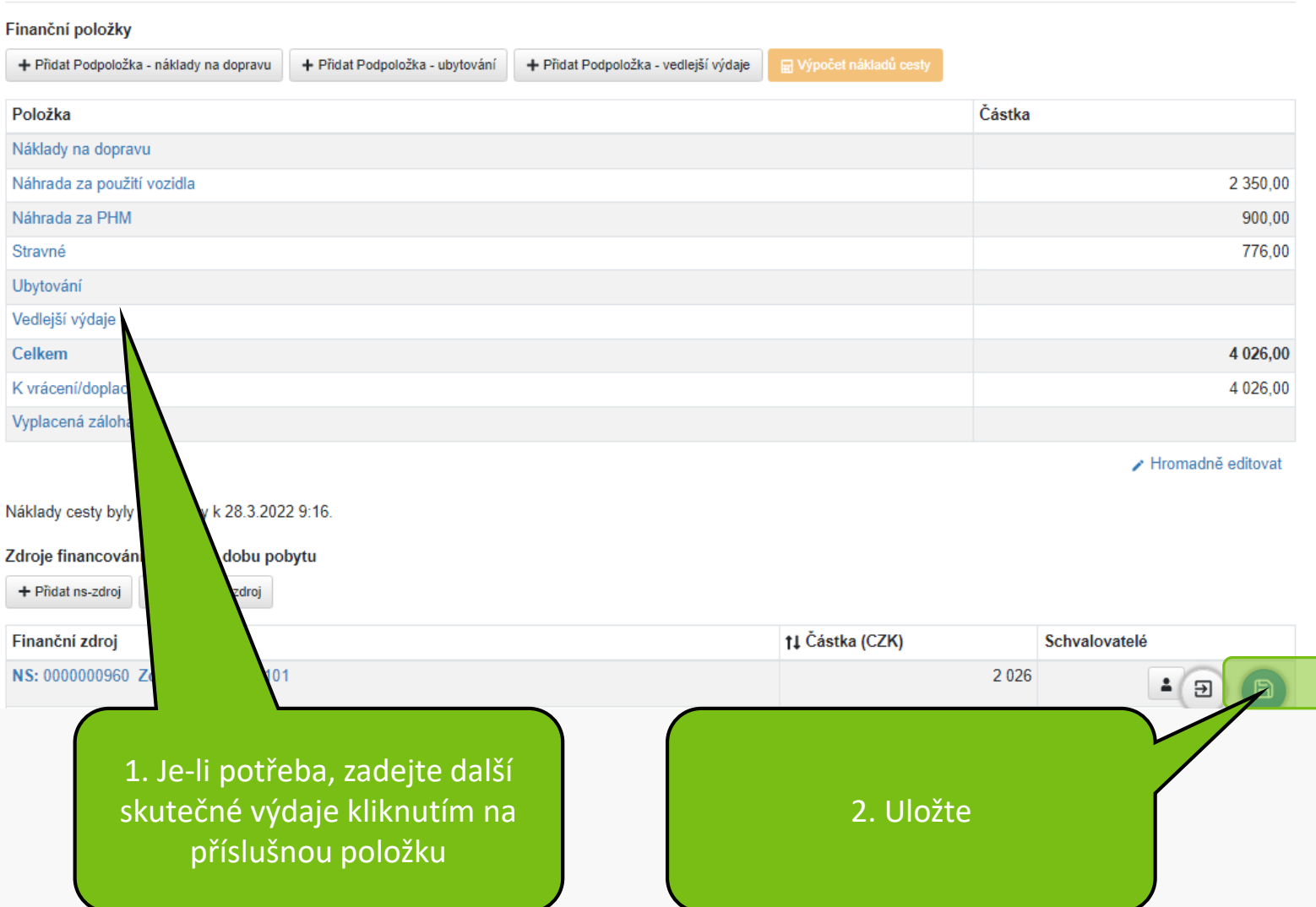

#### Finanční položky

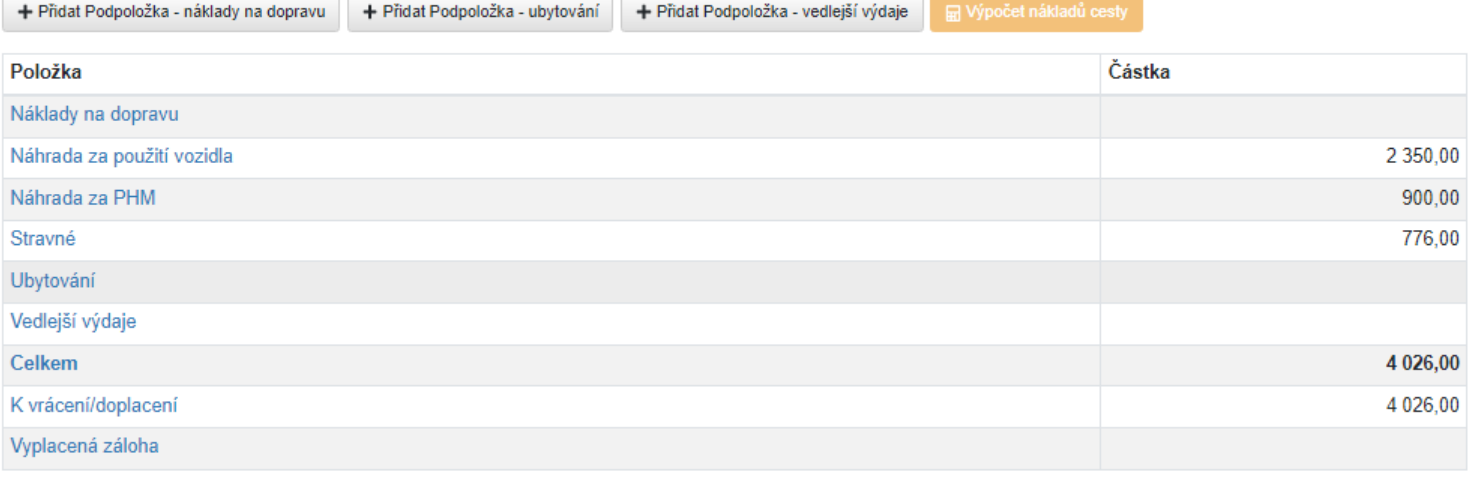

Hromadně editovat

#### Náklady cesty byly vypočteny k 24.3.2022 17:04.

#### Zdroje financování pro celou dobu pobytu

+ Přidat ns-zdroj + Přidat spp-zdroj

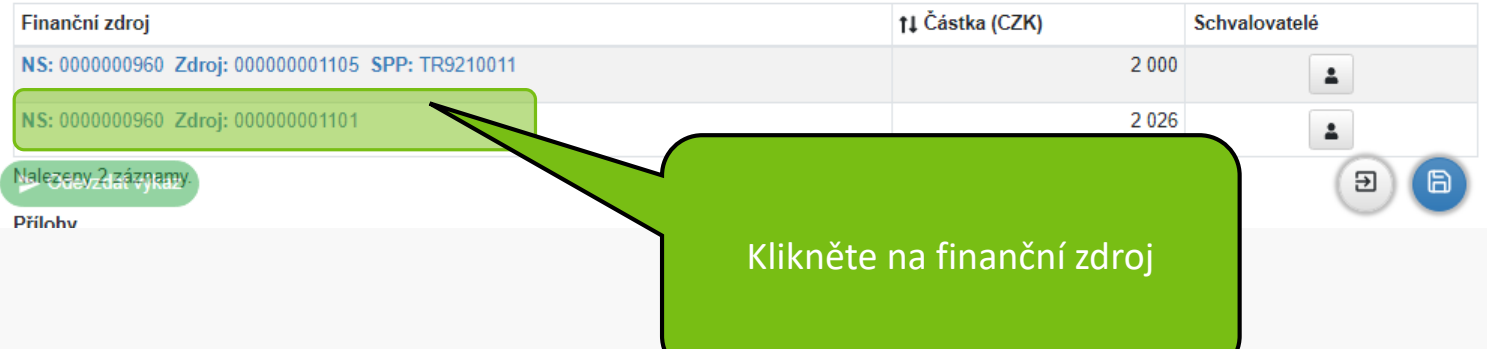

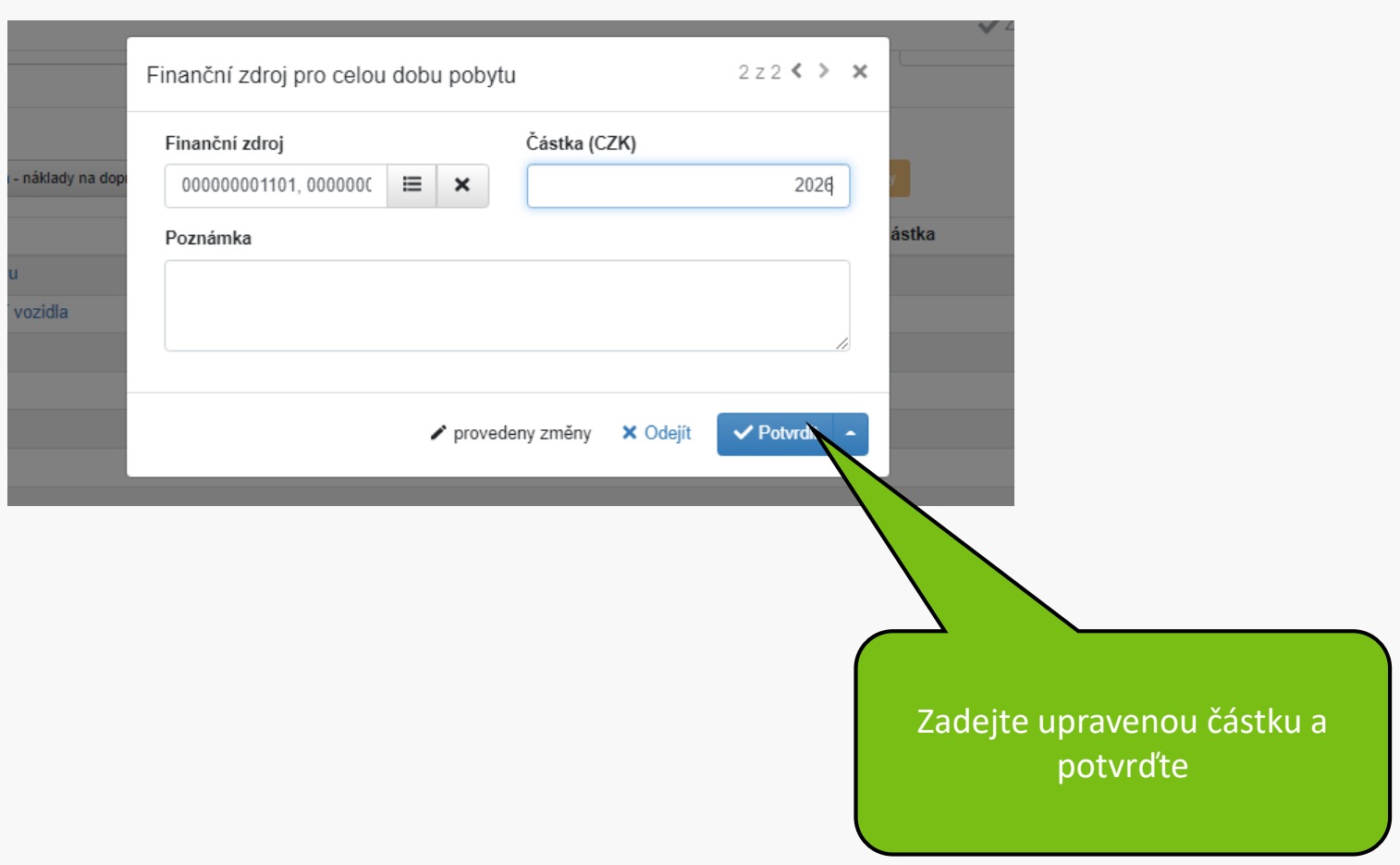

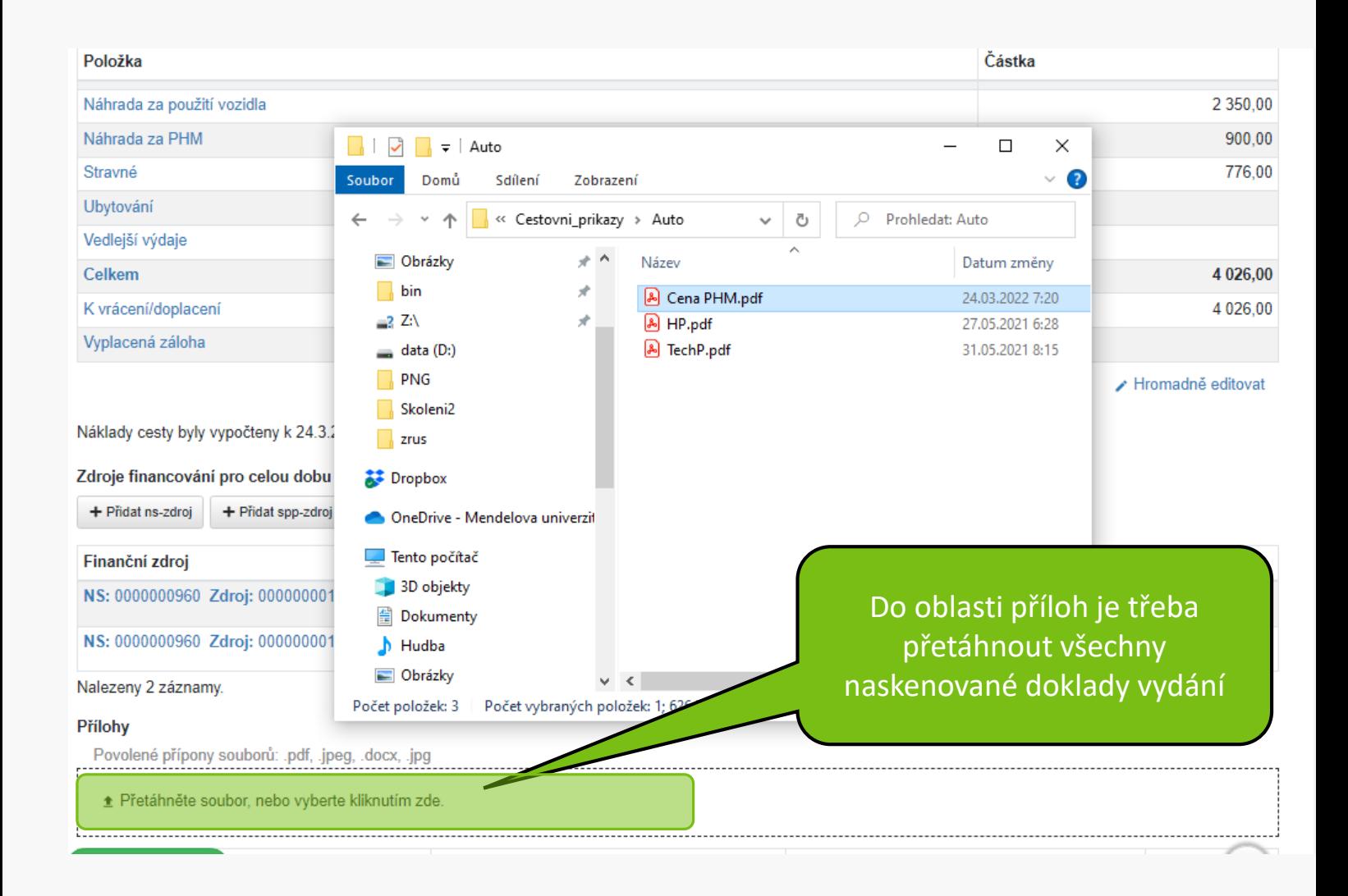

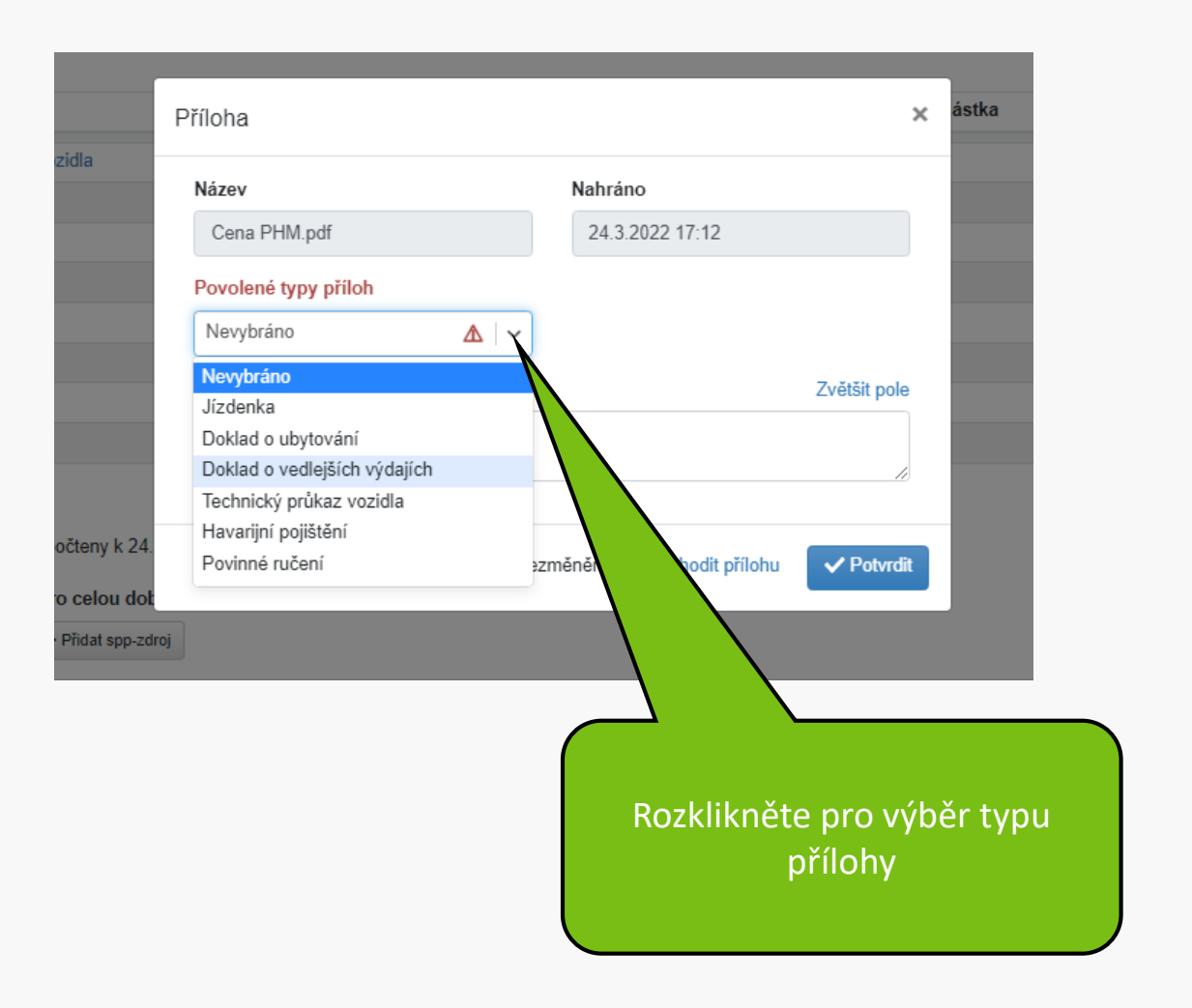

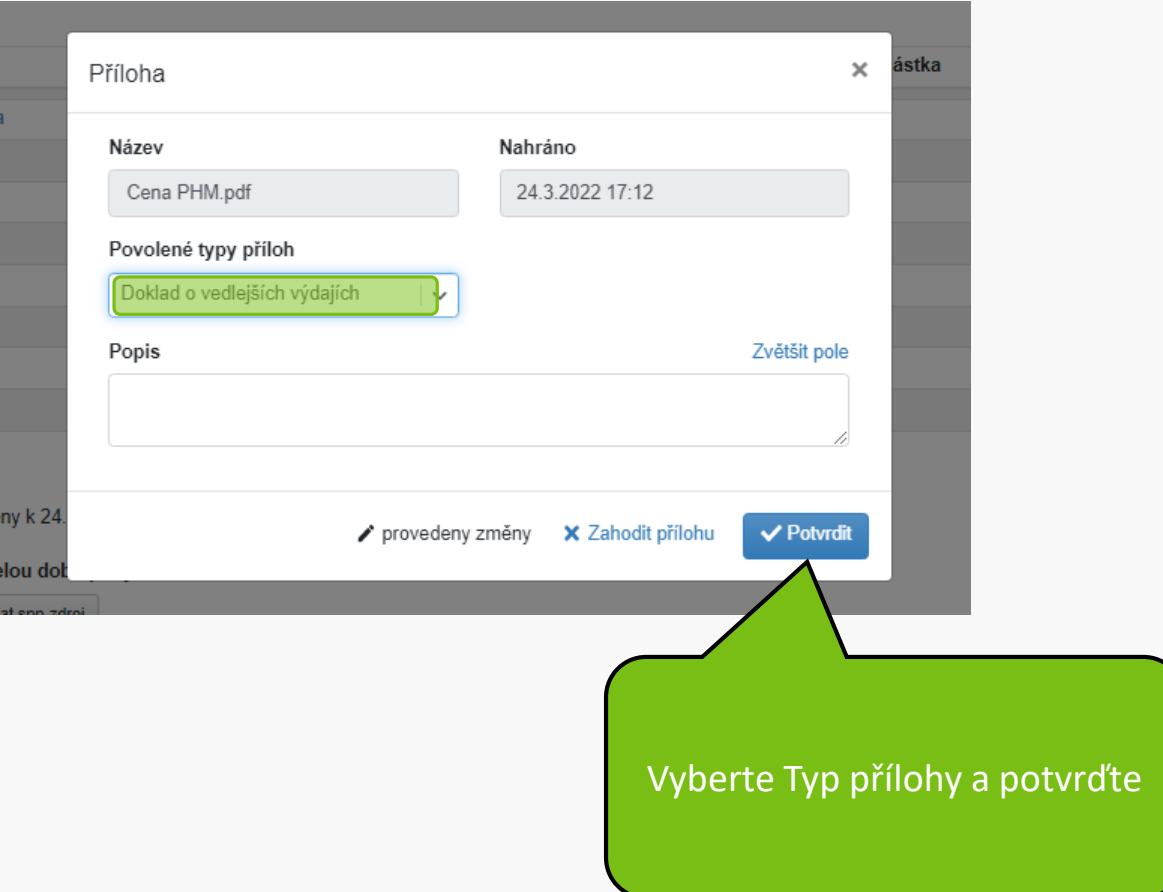

#### Zdroje financování pro celou dobu pobytu

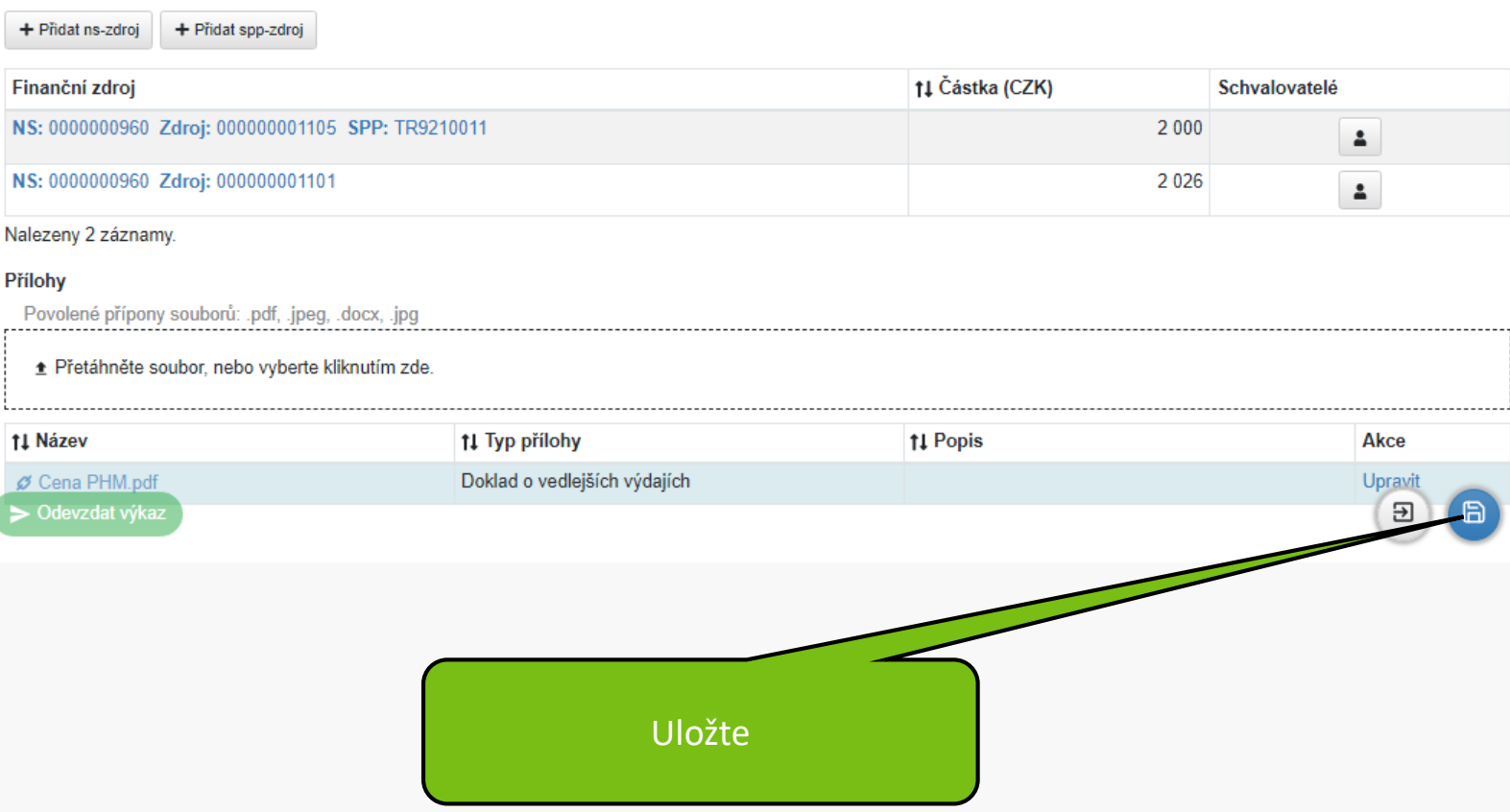

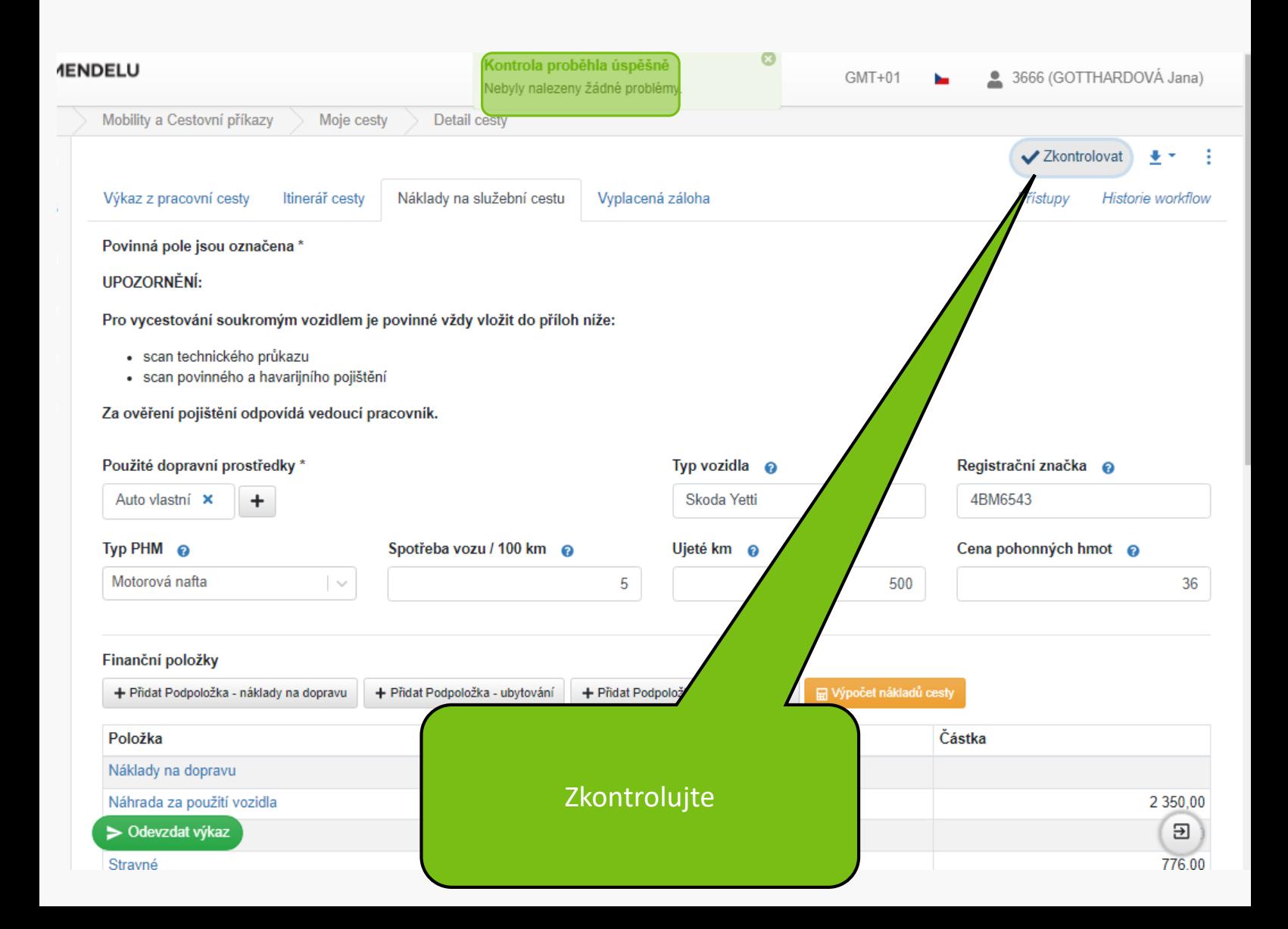

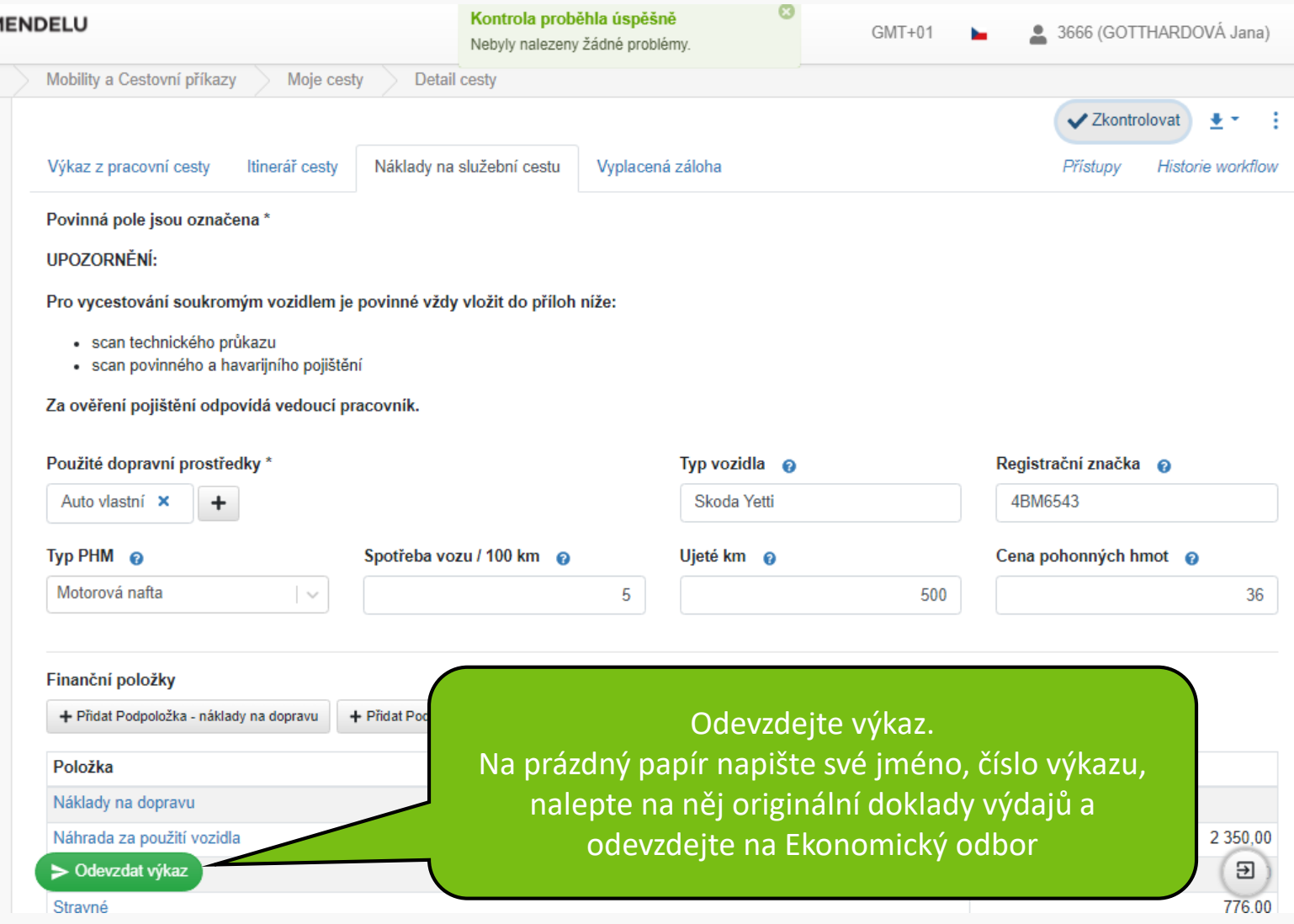

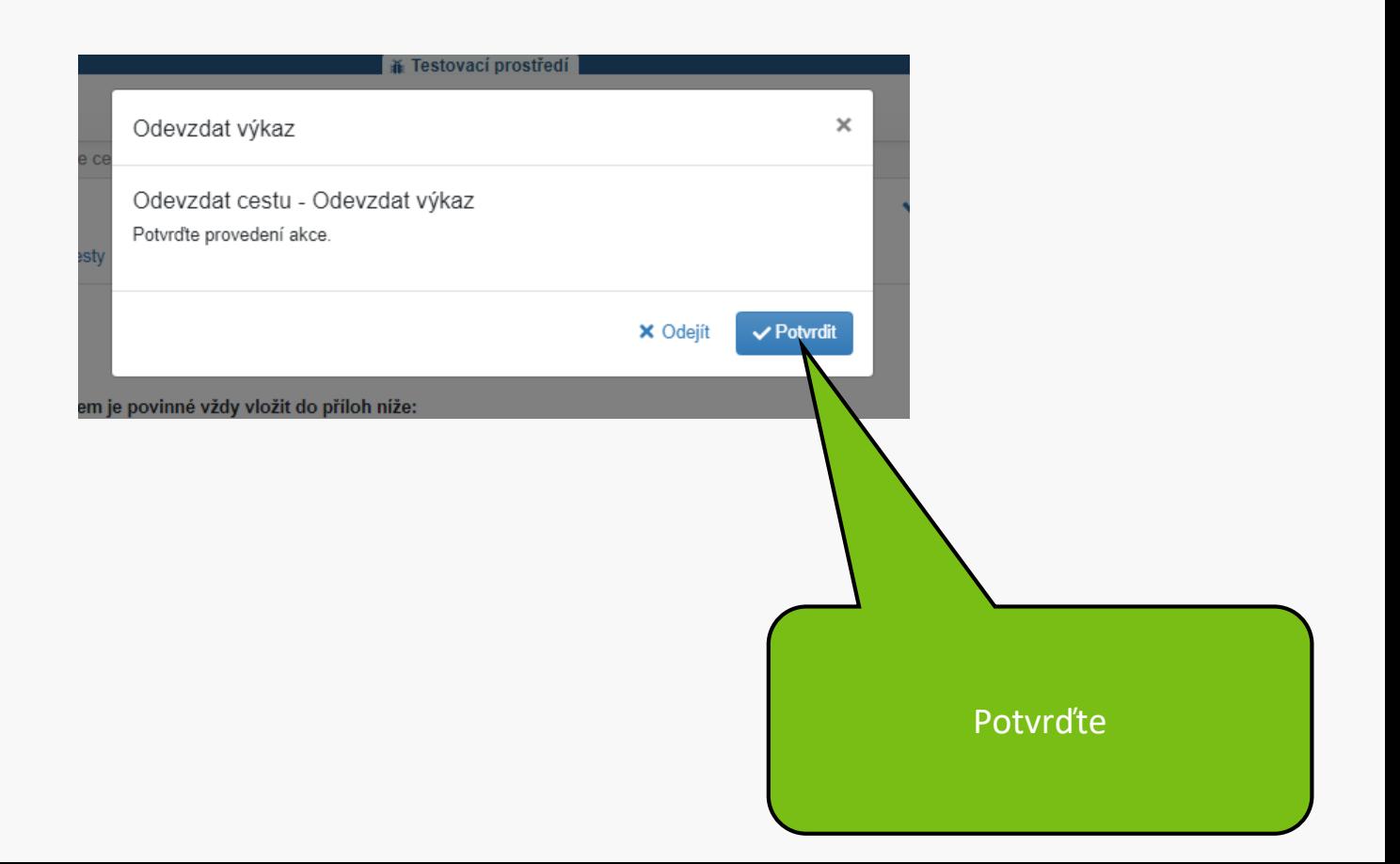

## Váš formulář cesty byl úspěšně podán. Děkujeme.

**MENDELU** Odbor informačních **technologií** 

# Návod připravil

## Odbor informačních technologií MENDELU

oit.mendelu.cz